# **Online Ordering on Munch Monitor**

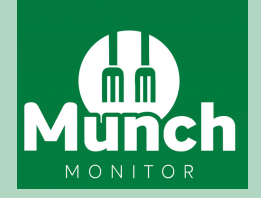

Firstly, hop online and go to:

### **<https://www.munchmonitor.com/account/register>**

 $\mathbf{2}$ Then, enter the following details:

#### **School ID: currimundiss Password: munch4551**

- Next, enter your email and create a password and press submit. 3
	- You'll receive an account activation email. Follow the instructions on the email to activate your account.
- Then, you'll need to re-sign In to Munch Monitor  $5<sup>1</sup>$

#### **<https://www.munchmonitor.com/account/login>**

 $6<sup>1</sup>$ Finally, follow these three steps to set up your account.

**Step 1.** Create your parent profile (your details). **Step 2:** Add Students. You can add one or more students to your Munch Monitor account with their class details. **Step 3:** Top up funds. Here you can add funds to your account or story your credit or debit card details making future payments quick and easy.

## **Once you're done you'll be ready to make your first order!**

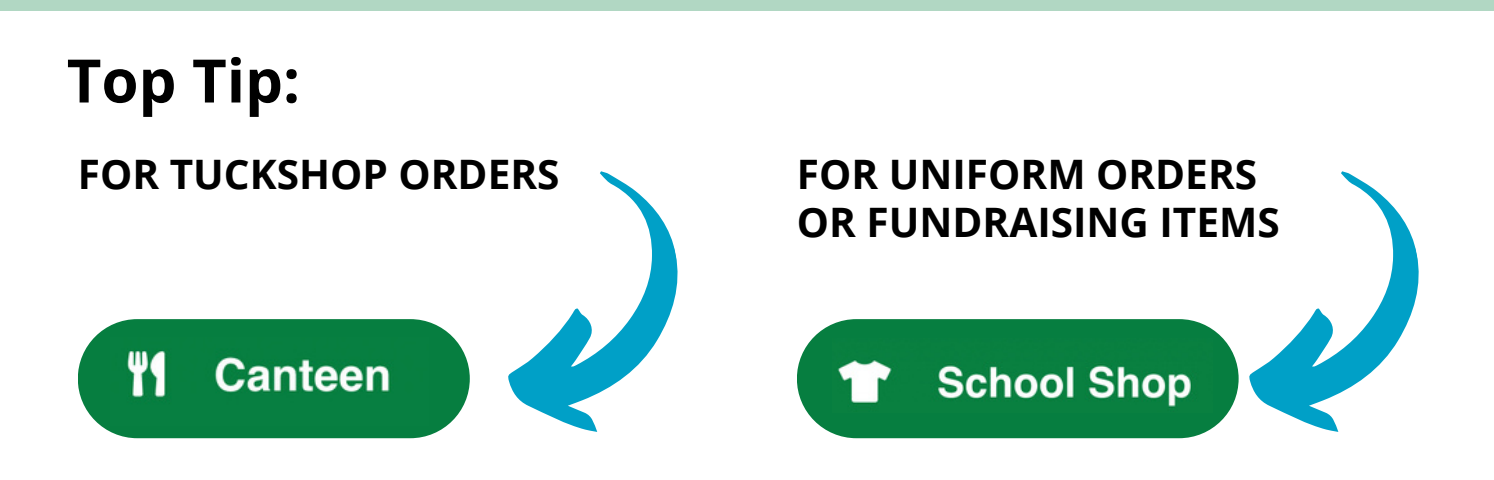